## CSCI315 – Operating Systems Design

Department of Computer Science Bucknell University

#### **Booting an Operating System**

**External reading** 

This set of notes is based on notes from the textbook authors, as well as L. Felipe Perrone and other instructors. Xiannong Meng, Fall 2021.

## Steps in Booting an OS (1)

- Power on
- The BIOS (Basic I/O System) does the following
  - Power On Self Test (POST) to check all hardware
  - Find out the "booting drive" name
    - It is configurable through BIOS, e.g., USB, CD-ROM, hard-disk
  - Read and execute the program at the boot sector from the booting drive (a 512 byte program)
    - This program is usually called the bootstrap program.
    - It is written in assembly. (why?)

# Steps in Booting an OS (2)

- The bootstrap program does a number of things
  - Set up registers so that memory can be separated into segments such as code, data, heap, and stack.
  - Initialize register values so that proper memory addresses can be computed.
  - Set up the partition table for the booting device.
  - Read the rest of the operating system program into memory from the booting device and start running the operating system.

## **Examining Two Bootstrap Examples**

- Let's look at two simple, working, but incomplete bootstrap examples.
  - "boot\_demo.asm" which does nothing at the end of the startup.
  - "hello\_world\_bootable\_mem\_mapped.asm"
     which prints a "hello world" message through a memory-mapped buffer.

## **Executing the Examples**

- These programs can run on a real x86 machine or on an emulator.
- We'll run them on an emulator, bochs. The following are the screenshots of these two programs in execution.
- Read the "readme.txt" and "Makefile" in the directory of <u>http://www.eg.bucknell.edu/~cs315/F2021/meng/code/</u> <u>boot</u> for details.
- Go to the directory, compile, and run the program.

## Compile and Run Bochs Emulator

#### File Edit View Search Terminal Help 0. In order to run the programs in this directory (essentially using the Bochs emulator), you need to add the bochs paths below to your .bashrc : n your home directory. I installed the emulator in the ~cs315/bochs directory. export PATH=~cs315/bochs/bin:\$PATH export I2G DATA=/home/cs315/bochs/share/ export BXSHARE=/home/cs315/bochs/share/bochs 1. The three example programs in this section are for class demonstration. They are simple, working bootstrap program, without any functionality. "os-imagel" is made from "hello world bootable mem mapped.asm" which prints the message "hello world" using memory mapped I/O at the boot screen. os-image2" is made from "hello world bootable.asm" which simply prints the message "hello world" at the boot screen. "os-image3" is made from "boot demo.asm" which does nothing after booting. To compile the program, make os-image1 make os-image2 make os-image3 to run the program, make run1 make run2

make run3

## "boot\_demo" that does nothing

| Bochs x86 emulator, http://bochs.sourceforg                                                                                                    | e.net/                                   |  |  |  |  |
|----------------------------------------------------------------------------------------------------|------------------------------------------|--|--|--|--|
|                                                                                                    | CPY Poste snapshot T Reset suspend Power |  |  |  |  |
| Plex86/Bochs UGABios (PCI) 0.7b 03 Jan 2020<br>This UGA/UBE Bios is released under the GNU LGPL                                                                                |                                          |  |  |  |  |
| Please visit :<br>. http://bochs.sourceforge.net<br>. http://www.nongnu.org/vgabios                                                                                            |                                          |  |  |  |  |
| Bochs VBE Display Adapter enabled                                                                                                    |                                          |  |  |  |  |
| Bochs 2.6.10.svn BIOS - build: 01/05/20<br>\$Revision: 13752 \$ \$Date: 2019-12-30 14:16:18 +0100 (Mon, 30 Dec 2019) \$<br>Options: apmbios pcibios pnpbios eltorito rombios32 |                                          |  |  |  |  |
| Press F12 for boot menu.                                                                                                    |                                          |  |  |  |  |
| Booting from Floppy                                                                                                    |                                          |  |  |  |  |
| IPS: 141.366M A: NUM CAPS SCRL                                                                                                    |                                          |  |  |  |  |

http://www.eg.bucknell.edu/~cs315/F2021/meng/code/boot/boot\_demo.asm

https://www.cs.bham.ac.uk/~exr/lectures/opsys/10 11/lectures/os-dev.pdf

### "hello\_world\_bootable"

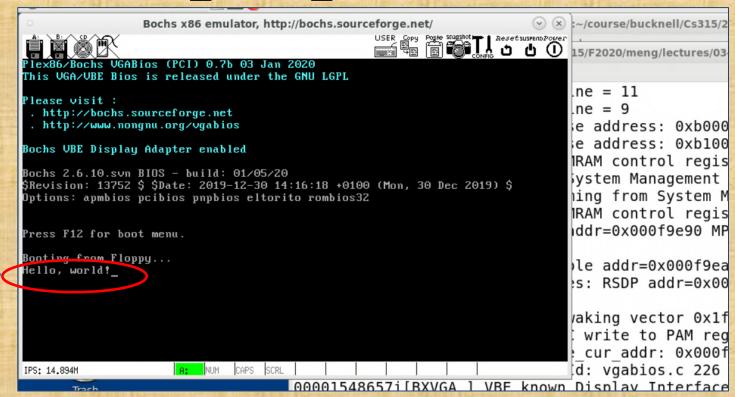

http://www.eg.bucknell.edu/~cs315/F2021/meng/code/boot/hello world bootable.asm

Printed by the

bootstrap program

## "hello\_world\_mem\_mapped"

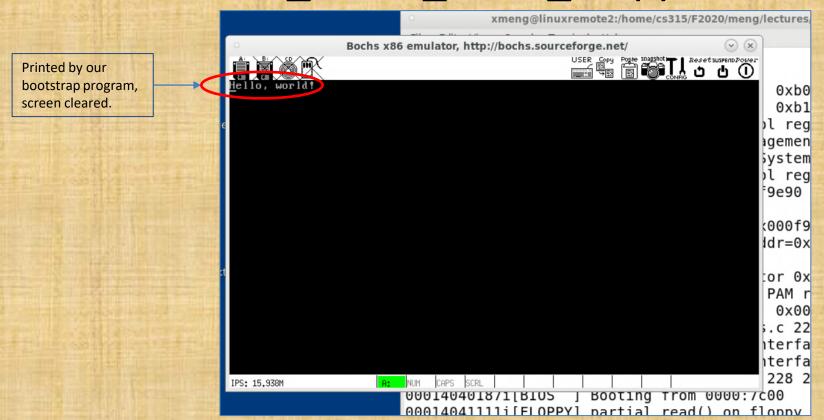

http://www.eg.bucknell.edu/~cs315/F2021/meng/code/boot/hello world bootable mem mapped.asm

Original from: <a href="https://thiscouldbebetter.wordpress.com/2011/03/17/displaying-text-in-assembly-without-interrupts/">https://thiscouldbebetter.wordpress.com/2011/03/17/displaying-text-in-assembly-without-interrupts/</a>

## Four Key Features

- 1. The program must reside at the boot sector of the booting device, e.g., a disk, a CD, or a USB drive.
- 2. The size of the program must be 512 bytes.
- 3. The 511<sup>th</sup> byte must have the value of **0x55** and 512<sup>th</sup> bytes **0xAA**.
- 4. The program must be in an infinite loop.

## Simplest Bootstrap Program

```
\bigcirc \bigcirc \bigcirc
               boot demo.asm - emacs@linuxremote2.bucknell.edu
File Edit Options Buffers Tools Asm Help
    ; A simple boot sector program that loops forever in nasm assembly.
loop:
                              ; Loops forever in bootstrap
   jmp loop
times 510 - ($ - $$ ) db 0
                         ; Fills in with the above 510 bytes with 0s
dw 0xaa55
                              ; Last two bytes are signature 0x55 and 0xaa
                              ; But x86 is little endian, so reversed.
```

## Logic Structure of Boot Loader

#### Structure of a classical generic MBR

| Add<br>Hex                 | ress<br>Dec | Description         |                                          | Size<br>(bytes) |
|----------------------------|-------------|---------------------|------------------------------------------|-----------------|
| +000h                      | +0          | Bootstrap code area |                                          | 446             |
| +1BEh                      | +446        | Partition entry #1  | Partition table (for primary partitions) | 16              |
| +1CEh                      | +462        | Partition entry #2  |                                          | 16              |
| +1DEh                      | +478        | Partition entry #3  |                                          | 16              |
| +1EEh                      | +494        | Partition entry #4  |                                          | 16              |
| +1FEh                      | +510        | 55h                 | Boot signature <sup>[a]</sup>            | 0               |
| +1FFh                      | +511        | AAh                 |                                          | 2               |
| Total size: 446 + 4×16 + 2 |             |                     | 512                                      |                 |

code size

total size

**MBR**: Master Boot Record

## **Partition Table Entry**

 Each of the four partition table entry is a 16-byte value, indicating how the device (disk) is partitioned.

https://en.wikipedia.org/wiki/Master boot record#PTE

## Booting up the OS

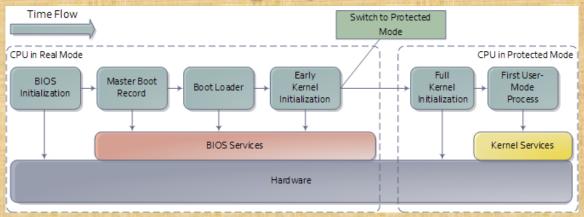

- BIOS is firmware (flash memory). Power on self tests (POST) check if machine is in shape to run.
- Every bootable disk has an MBR, which contains a bootstrap program and a partition table. Each partition has a boot sector with the boot loader.

Source: <a href="http://duartes.org/gustavo/blog/post/how-computers-boot-up/">http://duartes.org/gustavo/blog/post/how-computers-boot-up/</a>